# **MINI-FLASH 99**

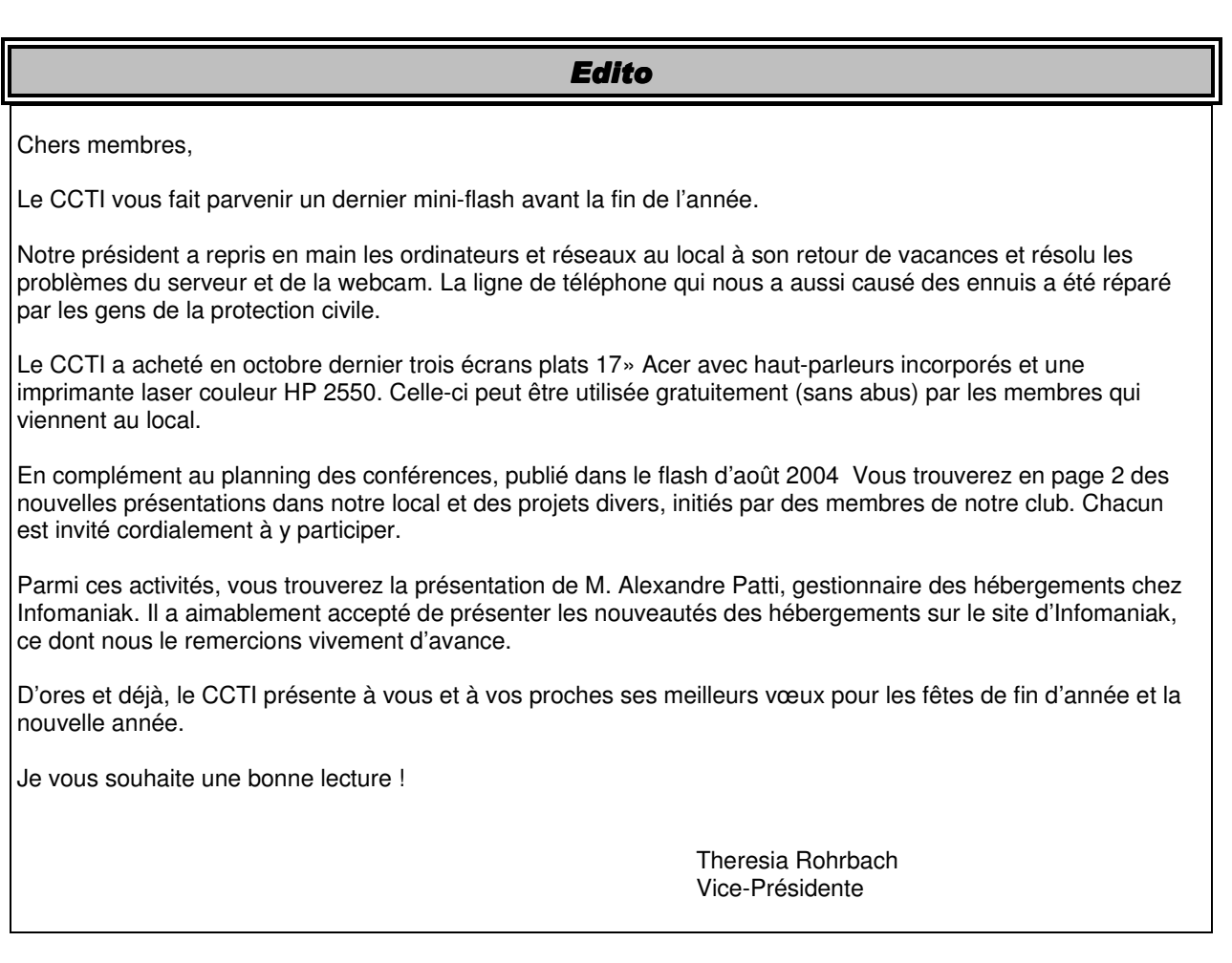

# **Fermeture de fin d'année :**

Notre club sera fermé à partir du mercredi 22 décembre 2004 et ouvrira à nouveau ses portes le mardi 4 janvier 2005.

# Présentations et projets divers :

Toutes les présentations ont lieu **le mardi à 20h** dans notre local de l'Avenue des Allières :

*Nous vous prions de bien vouloir nous communiquer votre adresse email. Cela nous permet de vous avertir par mail des activités proches à venir. Merci par avance.* 

## **14.12.04**

« Services d'hébergement chez Infomaniak », présenté par Monsieur Alexandre Patti, responsable des hébergements chez Infomaniak.

## **11.01.05**

Présentation de « Zoomify, photo-album » par notre membre Olivier Mermod.

## **Avril 2005**

Excursion à l'Hospice du Grand-Saint-Bernard, organisé par notre membre Bernard Chabal. Une feuille d'information est jointe au présent flash.

# **02.07.05**

Soirée de fin de saison chez le membre Annie. Contact : annie.bernard@ccti.ch. Une invitation vous sera envoyée avec un journal ultérieur.

# NoteTab Light – un bloc note

NoteTab remplace avantageusement le bloc-note de Windows, plus rapide, il est aussi nettement plus souple. Il supporte les fichiers multiples, le transfert des documents vers un navigateur web ou vers le "clipbook", une liste définie par l'utilisateur contenant des extraits de texte (balises HTML, glossaires, etc.). Ces objets servent de modèles, on peut les insérer à un document d'un double clic, ou par glisser déposer. NoteTab est capable d'identifier les liens hypertextes, de convertir automatiquement les caractères spéciaux en code HTML, ou encore de supprimer au moyen d'un filtre toutes les balises que contient un document.

Ce programme freeware peut être téléchargé sous http://telechargement.journaldunet.com/fiche/281/2/notetab\_light/ .

Theresia

#### **Courrier électronique :**

Le CCTI peut mettre à votre disposition une adresse e-mail personnelle du type utilisateur@ccti.ch. Il suffit d'envoyer une demande avec votre nom, prénom, téléphone, adresse e-mail et mot-de-passe souhaités à : CCTI, Case postale 6571, 1211 Genève 6.

# GDS, Copernic, Présentations et projets divers :

*« J'ai l'info, seul le nom du fichier me manque ! ».*  D'innombrables fichiers (lettres, tabelles, emails, photos, adresses, bases de données sont stockés partout sur le disque dur. Comment trouver le joyau ?

#### **Plusieurs logiciels permettent d'arriver au but**

Tout d'abord c'est l'outil « Rechercher » de Windows. Il permet de trouver les fichiers après le nom et des mots dans le contenu des fichiers. Il est simple à utiliser. Bien configuré, on réussit à améliorer les résultats. Son inconvénient, il est lent.

Des alternatives sont des programmes spécialisés qui extraient en un rien de temps les fichiers recherchés comme Google Desktop Search (GDS), Copernic Desktop Search, Agent Ransack, x-friend pour Mac et Linux et bien d'autres.

Quelques-uns sont présentés ci-après :

#### **Google Desktop Search (GDS)**

#### (http://desktop.google.com)

Google vient de sortir le logiciel en version bêta pour Windows XP et Windows 2000 (SP3). Son avantage : il est ultra-rapide.

Il est basé sur la technologie utilisée pour son moteur de recherches sur le web. Son module d'installation fait 450 Ko.

Le logiciel scanne le disque dur et indexe les fichiers de Word, Excel, PowerPoint, Internet Explorer, AOL Instant Messenger, Outlook, Outlook Express et les fichiers de texte. Les formats de Hotmail, Yahoo ! Mail et PDF sont prévus, d'être inclus ultérieurement.

L'indexation initiale est longue, les mises ultérieures sont automatiques et rapides.

Google Desktop Search peut être utilisé à partir du raccourci dans la barre des tâches, du raccourci sur le bureau ou du site web de Google auquel un onglet est ajouté.

Les résultats sont affichés de la manière comme pour le moteur de recherches sur le web. L'affichage des résultats locaux et ceux provenant du web peut être combiné.

Les questions de la confidentialité et sécurité sont discutées d'une manière controverse.

Selon Google aucune information n'est transmise à l'extérieur concernant l'indexation et les recherches effectuées. L'utilisateur contrôle l'envoi d'informations concernant l'utilisation du logiciel.

Certains reprochent à Google Desktop Search d'indexer les éléments/fichiers relatifs à la vie privée de l'utilisateur afin d'établir son profil pour proposer de la publicité ciblée…

… d'autres (non amateurs) avancent avoir pu lire des mails des comptes Yahoo et MSN transmis par webmail.

#### (http://blogs.pcworld.com/staffblog/archives/000264.html)

#### **Copernice Desktop Search (CDS)**

(http://www.copernic.com/en/products/desktop-search/download.html) Copernic a devancé Google avec son logiciel gratuit Copernic Desktop Search. Il fonctionne sous les versions de Windows XP à 95.

CDS repère en un moins de temps les fichiers Microsoft Word, Excel et PowerPoint, les emails les fichiers Acrobat PDF et les fichiers de musique, les images et vidéos au format les plus populaires. Il indexe aussi les emails et attachements (Outlook) ainsi que les contacts et l'historique et les favoris du navigateur Internet Explorer.

La technologie «Instant Indexing™», les fichiers nouveaux ou mis à jour sont indexés dès l'instant où ils sont sauvegardés sur le disque dur. Elle fonctionne sous Windows XP/2000/NT.

Avoir un index constamment à jour est l'élément-clé de toute expérience de recherche. CDS est le plus performant à cet égard.

#### **Agent Ransack**

#### (http://www.mythicsoft.com/agentransack/default.aspx)

Il permet de scanner récursivement un disque ou un répertoire à la recherche des fichiers contenant un texte spécifié. Ce ne sont pas simplement les noms des fichiers qui sont analysés mais bien l'intégralité de leur contenu.

Se basant sur la version ASCII des fichiers, il est capable de retrouver du texte dans des fichiers de tous type (tableur, traitement de texte, email...).

Il supporte les expressions régulières pour le cas où la recherche serait complexe.

Le logiciel est gratuit, mais l'auteur demande que l'on s'enregistre afin de comptabiliser le nombre d'utilisateurs.

## **x-Friend** (www.x-friend.de)

C'est un moteur de recherche allemand gratuit. Il a été configuré en Java et fonctionne de ce fait sous Windows, Linux et Mac.

#### A ne pas oublier **Lookout**

(http://www.lookout.com ) qui est un très puissant moteur de recherches pour Outlook et a été présenté dans le flash d'août 2004.

D'autres produits sont annoncés. AOL prévoit inclure une fonction de recherche locale dans son navigateur. Apple projette d'inclure une fonction équivalente nommée Spotlight dans Tiger, la prochaine version de son système d'exploitation. Microsoft travaille sur un outil dans MSN Search, avant de proposer dans Longhorn avec WinFS une fonction de recherche multicritères puissante et rapide.

Theresia

## **Cours du club :**

Vous souhaitez créer votre propre site web et ne savez pas par où commencer ? Envoyez un e-mail à Jean-François (cours@ccti.ch), notre responsable des cours, et indiquez-lui ce que vous souhaitez faire. Il vous répond volontiers et vous proposera la meilleure formule pour atteindre votre but. Pour voir tous les cours que nous proposons actuellement et connaître nos conditions très avantageuses, visitez la page des cours sur notre site web : http://www.ccti.ch/cours.htm.

# Renifleur de WiFi

Georges a apporté l'autre soir un petit article de journal concernant un petit gadget qui s'accroche au porte-clés. Il s'agit du « WiFi Locator » d'Intego. Son utilité est d'indiquer – sans avoir à allumer l'ordinateur portable – les réseaux sans fil présents.

Il possède un bouton et quatre diodes LED. Plus de diodes seront allumées, meilleure sera la qualité d'accès au réseau sans fil. Sa sensibilité permet, en théorie, de détecter le meilleur emplacement dans un café, un hôtel, une gare ou n'importe quel autre endroit susceptible d'abriter un réseau sans fil pour accéder au web.

Son extrême simplification est aussi son talon d'Achille : il indique s'il y a du WiFi dans l'air, mais ne distingue pas

s'il s'agit d'un ou de plusieurs réseaux, ni s'ils sont gratuits ou payants, protégés ou accessibles. Sans chipoter, ce gadget de 21g avec de mini-batteries remplaçables peut faire gagner du temps aux personnes en déplacement, qui sont équipés d'un ordinateur portable avec WiFi.

WiFi Locator : CHF 58. http://www.intego.com/fr/wifiLocator

Theresia

# Des virus répandus par des images JPEG?

# Un virus ou troyen dans les images JPEG

Un programme malveillant résidait toujours dans un fichier programme. Dorénavant il est possible qu'un ordinateur sain soit contaminé en affichant une image au format JPEG infectée par un virus ou un troyen. Ces images sont trés répandues sur le Web et dans les emails au format web.

# Le lanceur du programme malveillant

C'est une faille de sécurité dans un composant logiciel sain, chargé d'afficher les images au format JPEG (GDI+) : il suffit d'afficher une image JPEG contenant un programme malveillant pour que ce dernier, un virus, troyen ou autre, s'exécute sur votre ordinateur. Tous les logiciels qui utilisent ce composant sont vulnérables.

# Une partie des logiciels concernés

La liste fournie par Microsoft :

- Windows XP
- Windows XP Service Pack 1 (SP1)
- Windows Server 2003
- Windows Journal Viewer
- Internet Explorer 6 SP1
- Office XP SP3 : Word 2002, Excel 2002, Outlook 2002, PowerPoint 2002, FrontPage 2002 et Publisher 2002.
- Office 2003 : Word 2003, Excel 2003, Outlook 2003, PowerPoint 2003, FrontPage 2003, Publisher 2003, InfoPath 2003 et OneNote 2003.
- Digital Image Pro 7.0
- Digital Image Pro 9
- Digital Image Suite 9
- Greetings 2002
- Picture It! 2002 (toutes versions)
- Picture It! 7.0 (toutes versions)
- Picture It! 9 (toutes versions, y compris Picture It! Library)
- Producer pour PowerPoint (toutes versions)
- Project 2002 SP1 (toutes versions)
- Project 2003 (toutes les versions)
- Visio 2002 SP2 (toutes versions)
- Visio 2003 (toutes versions)
- Visual Studio .NET 2002 : Visual Basic .NET Standard 2002, Visual C# .NET Standard 2002 et Visual C++ .NET Standard 2002.
- Visual Studio .NET 2003 : Visual Basic .NET Standard 2003, Visual C# .NET Standard 2003, Visual C++ .NET Standard 2003 et Visual J# .NET Standard 2003.
- .NET Framework 1.0 SP2
- .NET Framework 1.0 SDK SP2
- .NET Framework 1.1
- Platform SDK Redistributable : GDI+

D'autres logiciels absents de cette liste sont concernés s'ils utilisent le composant vulnérable (Microsoft n'est pas le seul éditeur touché).

# Comment savoir si votre ordinateur est vulnérable ?

Il semble que le programme GDI Scan\* soit l'outil le plus efficace. Il a été développé par le SANS (SysAdmin, Audit, Network, Security), un organisme spécialisé en sécurité informatique. Il recherche une version vulnérable du composant en question (GDI+) dans les fichiers :

- gdiplus.dll
- sxs.dll
- wsxs.dll
- mso.dll

# Comment s'en débarasser

Le bulletin de sécurité MS04-028\*\* de Microsoft informe sur les mesures à entreprendre et les mises à jour à effectuer. Comme d'habitude une visite sur le site de l'éditeur de votre antivirus s'impose. Et modifiez sa configuration pour lui demander d'analyser toutes les extensions de fichier relatives au format JPEG (.jpg, .jpeg ...).

# Evolution des risques

Cette faille de sécurité a été publiée en septembre 2004. Il est possible que ce soit la première fois qu'un virus ou un troyen réside dans une véritable image, et qu'il soit exécuté sans le concours d'un autre programme malveillant.

Elle est particulièrement sensible et change la nature des risques ( destruction de fichiers, espionnage (par ex. mots de passe), installation d'un relais sur l'ordinateur à l'insu, les emails indésirables et la déconnexion de du pc à distance) :

- les images JPEG sont très répandues sur le web et dans les emails au format web
- un grand nombre de logiciels utilisent le composant défaillant (GDI+)
- pour gagner du temps les antivirus sont configurés par défaut pour ne pas analyser les fichiers de données (images, texte, audio ...)
- l'installation future d'une application pourrait réinstaller le composant vulnérable.

A la date de l'écriture de cet article aucun virus ou troyen n'a encore été diffusé par cette faille, mais il est possible que ça arrive.

Références :

http://isc.sans.org/gdiscan.php \*\*

http://www.microsoft.com/france/technet/securite /ms04-028.mspx

Theresia

## **Découvrir des logiciels libres ?**

Le système d'exploitation Linux Mandrake et la suite bureautique OpenOffice sont installés sur des ordinateurs dans le local du CCTI. OpenOffice fonctionne tant sous Linux que Windows. Christophe présentera fin mai MySQL, une base de donnée libre très répandue sur le web.

# « Rien ne va plus après l'installation du SP2 de Windows XP ? »

Les avis sont partagés sur l'installation du service pack 2 de Windows XP.

Parmi les membres, l'installation a très bien été tandis que d'autres sont venus au local pour remettre à flot leur pc après que cette installation a mal tourn.

## **Quelle est le problème et comment le résoudre ?**

Une explication qui est avancée est que des processeurs de divers ordinateurs ne seraient pas compatibles avec le SP2. Malheureusement, aucune liste avec les ordinateurs concernés n'est disponible.

## **Solution proposée**

Faire un update du BIOS.

Le BIOS est spécifique pour chaque modèle d'ordinateur. Les updates peuvent être téléchargés sur les sites de support des fabricants respectifs des processeurs. Cette opération n'est conseillée qu'aux spécialistes et ne devrait être effectuée qu'après un back up sur un autre disque.

Une autre approche consiste à ne pas installer le SP 2 pour Windows XP.

#### **Réflexion finale**

Pour de raisons de sécurité des mises à jour régulières de Windows sont à faire régulièrement, mais au vu de ce qui précède il convient de le faire avec prudence.

Theresia

#### **Page web personnelle ?**

Le CCTI peut héberger les pages web personnelles des membres ou créer un lien vers celles hébergées ailleurs. Il suffit d'envoyer une demande avec votre nom, prénom, téléphone et adresse e-mail à : CCTI, Case postale 6571, 1211 Genève 6.

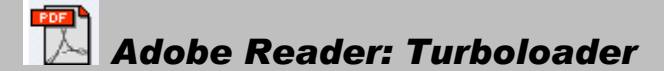

On rencontre toujours plus de fichiers dans le format «Portable Document

Format» (PDF) d'Adobe. C'est un format de fichier universel qui s'affiche quasiment de la même manière sur tous les systèmes d'exploitation, écrans et imprimantes.

Les manuels des fabricants de hardware et software ne sont fournis le plus souvent que dans ce format sur cd.

Pour les lire, on a besoin du logiciel gratuit Adobe Reader (http://download.adobe.com), anciennement nommé Acrobat Reader.

Dans sa version 6, il offre diverses possibilités de zoom, le pivotage du document ou de prises de snapshots. Il est conseillé d'installer la version 6.0.1 et de faire un update pour la version 6.0.2 (via Aide/Updates).

Le seul point à regretter est que le Reader est lent à démarrer et ouvrir les documents. Le logiciel gratuit Adobe Reader Speed-Up permet d'y remédier et d'accéler le PDF-Viewer.

## **La procédure d'installation**

Après avoir fermé l'Adober Reader, téléchargé et unzippé l'Adobe Reader Speed-Up (http://www.tnkbootblock.co.uk/prods/misc/), on installe le fichier « Reader-SpeedUp.exe ». « Speed-Ups" est l'option à retenir. « Fast » est dans « Select Speed-Up-Mode » à choisir. En cliquant sur START et FINISH l'installation est terminée.

#### **Que fait concrètement le « Speed-Up-Tool » ?**

L'outil « Speed-Up » désactive les innombrables Plug-Ins qui ne sont quasiment jamais utilisés.

#### **Revenir en arrière**

Pour restaurer la configuration initiale de l'Adobe Reader, on relance « Speed-Up » et opte pour «Restore Original Configuration».

#### **D'autres infos utiles**

Si le programme d'installation réclame des supports VisualBasic, il faut installer au préalable VB-Runtimes sur les sites ci-après :

http://www.microsoft.com/france/vbasic/telecharge/defa ult.asp

http://support.microsoft.com/default.aspx?scid=kb;FR;23 5420

Les utilisateurs avancés apprécieront TWEAKS qui permettra de désactiver le «Splash Screen» qui apparaît à chaque démarrage d'Adobe Readers.

Il reste à dire que l'Adobe Reader n'est pas le seul programme pouvoir afficher et imprimer des fichiers PDF. Un autre est le programme GSView (http://heiwww.unige.ch/it/faq/gsview\_f.html).

#### **Questions sur la sécurité**

Les liens ci-après informent sur les risques de sécurité pour les versions d'Adobe Reader 5.05 et ultérieures :

http://www.idefense.com/application/poi/display?id=126 &type=vulnerabilities&flashstatus=false

La software PDF présenterait une vulnérabilité sérieuse selon l'entreprise Idefense. Elle permet aux hackers d'exécuter des codes quelconques.

L'origine serait un composent ActiveX défaillant dans l'outil d'affichage du PDF pour Windows. Si de fichiers PDF seraient ouverts dans un lien web manipulé, des hackers peuvent exploiter une vulnérabilité de buffer overflow. Pour y remédier l'entreprise conseille de ne pas ouvrir de fichiers PDF dans le navigateur, mais de les sauvegarder. L'ouverture automatique de fichiers PDF dans le navigateur peut être désactivée dans l'Adober Reader sous Editer/Paramètres de base/Internet/désactiver "Afficher de PDF dans le navigateur".

Adobe Reader 6 et l'Adobe Acrobat 6 : http://lists.netsys.com/pipermail/full-disclosure/2004- October/027392.html L'intégration de fichiers flash de Macromedia et de films

(SWF) dans de documents PDF causerait une vulnérabilité. Acrobat und Reader extraient le fichier SWF et créent un fichier dans un répertoire temporaire de l'utilisateur. Les produits d'Adobe ne devraient

permettre un accès qu'à ce fichier, mais en donnent un accès de lecture sur tout le disque dur. Il n'y a pas de patch actuellement. Pour y remédier, il est conseillé de désactiver dans l'Acrobat Reader les fonctions de scripting sous Editer/Paramètres de base. Le Reader SpeedUp désactiverait aussi ces Plug-ins au démarrage.

Theresia

## **Graver un DVD ?**

Un super writer d'Iomega permettant de graver des DVD multi-formats et CD est à disposition.

# 80% des virus tentent de voler quelque chose

Natalya Kaspersky, cheffe de la société de création de logciels d'anti-virus commerciaux du même nom, appelle les utilisateurs du web à être plus conscients des dangers.

Selon elle, les hackers sont devenus plus professionnelles et collaborent avec des spammers et cite l'exemple où un hacker transforme un pc en un zombie, en y plantant un trojan pour permettre aux spammers de détourner ce pc pour des envois en masse de spam. Le propriétaire d'un pc détourné reste ignorant.

Des virus évoluent et ne se limitent plus à la destruction. 80% tentent de voler des informations sensibles.

« Phishing mails » sont une autre variante pour léser des gens sur le web. Des imposteurs envoient des emails falsifiés aux clients des banques, en les invitant avec divers prétextes de faire un login sur un lien truqué et de divulguer le ID et le mot de passe.

La société donne sur son site http://www.kaspersky.com/fr/homeuser des conseils pour un comportement raisonnable sur le web.

Theresia

#### **Matériel d'occasion :**

Envoyez un e-mail à Michel (materiel@ccti.ch), notre responsable du matériel, pour en savoir plus. D'un autre côté, si vous avez du matériel dont vous n'avez plus besoin, apportez-le au club, il peut éventuellement servir à une autre personne, ce dont nous vous remercions d'avance. Mail au responsable du matériel, pour en savoir plus.

# Le CCTI vend du matériel d'occasion

Le CCTI vend du matériel d'occasion. Vous trouverez

#### ci-après une liste :

- 1 écran Sony 200ES 17" 1 écran Prostar 17"
- 1 écran Eizo Trinitron 15°

#### 1x Lecteur DVD 5x

- 1x re-graveur Yamaha SCSI-2 4x4x16 1x Lecteur de CDROM "Creative SB"
- 1x Lecteur de disquette 5" 1/4
- 1x Lecteur de disquette 3"½ 1.44Mo
- 2x tiroirs pour mettre disques dur 1x souris Logitech serie 3 boutons
- 
- 1x souris AST (Logitech) PS2 2 boutons 1x souris Microsoft PS2 2 boutons
- 1x Carte audio "Ensoniq ES1370 Audio PCI" 1x Carte audio "Creative Labs" 64Bits - PCI
- 1x Carte graphique accélératrice DXR2 Dynamic Xtended resolution de Creative PCI 1x Carte graphique Guillemot Maxi Gamer Cougar - AGP 1x Carte graphique NVidia Riva 128 - PCI
- 1x Carte graphique S3 Trio64v+ PCI
- 1x Carte graphique S3 Virge/DX OnBoard Q5E4BB PCI (Elephant) 1x Carte réseau ISA (BNC)
- 1x Carte réseau 3COM 3C905B-TX FAST ETHERLINK PCI (RJ45)
- 1x Carte réseau LAN-32 PCI (BNC/RJ45)
- 1x Carte réseau 3COM 3C509B-TPO Etherlink III 10mbps ISA (RJ45) 1x Carte réseau 3COM 3C509B Etherlink III ISA (Combo BNC/AUI/RJ45) 1x Carte réseau Microdyne Assy 980027 - ISA (Combo BNC/AUI/RJ45) 1x Carte réseau 3COM Etherlink III 3C509TP - ISA (AUI/RJ45)
- 1x Carte réseau 3COM Etherlink III 3C509B ISA (Combo BNC/AUI/RJ45)
- 5x câbles "gris" de téléphone RJ11-RJ11 6x câbles "noir" de téléphone RJ11-Richle (analogique)
- 7x câbles d'alimentation informatique 220V (swiss)
- 2x câbles d'alimentation informatique 220V (france)
- 1x câble pour brancher alimentation direct entre Tour-Ecran (ancien alimentation AT)
- 1x Adapter pour portable IBM (input : 100V 50-60Hz 90VA / Output : 16V 2.2A)

La liste n'est pas exhaustive.

Toute personne intéressée est invitée de passer au club ou d'envoyer un email à materiel@ccti.ch. Michel se tient à votre disposition pour tout renseignement complémentaire.

Theresia

**Réseau sans fil au CCTI :** 

Le réseau sans fil (standard Wi-FI 802.11b) permet aux membres de se connecter avec leurs ordinateurs à notre réseau local et à l'Internet.

Une carte PC wireless et 2 sticks USB wireless sont à disposition pour un usage ponctuel.

# Comment rendre utile et pratique la barre d'outils de «Liens»:

1) Taper l'adresse url dans la barre d'outils de « Adresse »

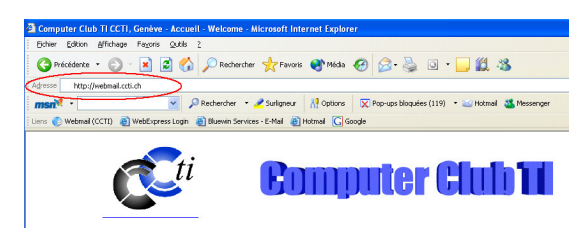

2) Cliquer sur « Favoris » et ajouter au dossier « Liens » des favoris ou un simple glisser vers la barre d'outils de « Liens » suffis :

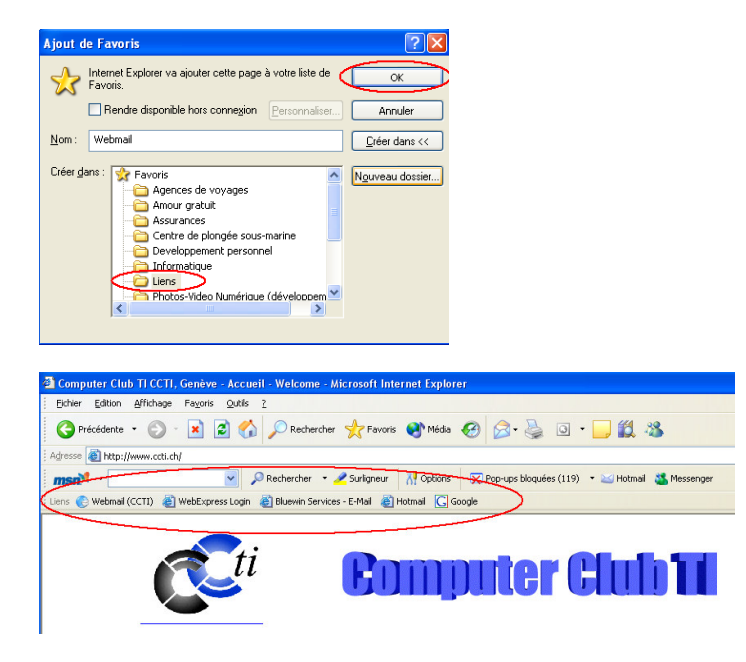

En espérant que cette petite astuce dans Internet Explorer, peut vous faciliter la vie au quotidien sur l'Internet…

Benjamin Sorrentino (bsorrentino@ccti.ch)

**Réseau local du club : Téléchargez dans le répertoires commun « DOWNLOAD sur : SERVEUR (S :) »**  Le club a créé un répertoire commun sur son serveur interne pour les téléchargements. L'idée est d'éviter des téléchargements multiples d'un même programme. Ce répertoire s'affiche sur tous les ordinateurs sous « Poste de travail », lecteur S : .

# Divers liens proposés par Ben et d'autres membres

Transférer des anciens VHS sur DVD : http://www.opusvideo.com/about\_us\_fr.htm Tester l'ADSL : http://testadsl.net Respect : http://www.lerespect.ch/ Communication visuelle : http://www.viscom.ch/francais/index\_francais.htm Label de la presse romande : http://www.presseromande.ch/label/label.htm Base de données de films : http://us.imdb.com/title/tt0108394/ Imprimer ou faire développer ses photos : http://www.fotolaboclub.ch

## **Partager des informations ?**

Discuter au club, envoyer un e-mail, écrire un article pour le mini-flash sont quelques suggestions. Il y a toujours une astuce à apprendre. Pour partager les vôtres avec les autres, envoyez un article à Theresia(t rohrbach@ccti.ch) pour le faire publier dans le flash.

# Comment personnaliser la barre de liens du navigateur?

Netscape Communicator et Intemet Explorer disposent d'une barre dans laquelle vous pouvez placer des liens vers les sites que vous visitez le plus souvent.Pour ajouter un lien dans la barre de Netscape Communicator ou lnternet Explorer 4.0, prenez l'icone liée à la page que vous visitez (à gauche du champ adresse dans Communicator dans le champ pour IE4) et faites la glisser sur la barre de liens. Le raccourci s'affiche alors instantanément dans la barre. Vous pouvez également modifier les raccourcis de cette barre en vous rendant dans le sous-répertoire " Personal Toolbar Folder " de la fenêtre des signets de Communicator ou le sous-dossier "Liens " du dossier des favoris d'IE 4.

La démarche se révèle un peu différente dans lnternet Explorer 3.0. Affichez d'abord la page vers laquelle vous souhaitez placer un lien. Puis, dans le menu " Affichage ", choisissez " Options " (sur mac,faites " Édition " puis " Préférences "). Dans la section " Exploration " (" Accueil/recherche " sous Mac), sélectionnez " Lien rapide #1 " pu is cliquez sur le bouton " Page courante " ou " Actuelle ". Vous pouvez définir ainsi jusqu'à cinq liens rapides. Notez que la barre de liens n'est pas toujours visible. Pour l'afficher, allez dans le menu " Affichage " de Communicator et sélectionnez " Afficher la barre d'outils personnelle ". Même chose avec lnternet Explorer. Rendez-vous dans le menu " Affichage " puis choisissez " Barre d'outils " et " Liens ".

Benjamin Sorrentino (bsorrentino@ccti.ch)

## **Numériser des diapositives et négatifs :**

Un scanner est à disposition pour numériser des images et aussi des diapositives et des négatifs. Venez vous en servir au local !

# Des nouveautés de Microsoft

## 24.10.04

http://www.microsoft.com/switzerland/default.aspx?URL=%2Fswitzerland%2Ffr%2Fwindows%2Fmediacenter

## 20.9.04

http://www.ms-infoservice.ch/roadshow04/partner/fr/

#### 8.9.04

## **Microsoft® Encarta® Encyclopedia Standard 2005**

#### **Présentation :**

L'encyclopédie Microsoft Encarta Standard 2005 constitue une véritable mine d'informations pour votre famille. Explorez un monde en perpétuel changement grâce à des milliers d'articles et d'images à jour, et à des centaines de vidéos et d'animations pertinentes.

#### **Fonctionnalités :**

- 1. Nouvelle barre de recherche Encarta
- 2. Trouvez instantanément les informations dont vous avez besoin. La barre de recherche Encarta trouve instantanément des informations dans l'encyclopédie, recherche dans le dictionnaire le mot ou l'expression dont vous avez besoin.
- 
- 3. Une mine d'informations pertinentes 4. Plus de 30 000 articles, nouveaux et mis à jour, sont disponibles sur un simple clic.
- 4. Plus de 30 000 artic<br>5. Mise à jour Encarta<br>6. Les documents de r
- 6. Les documents de référence sont mis à jour dans l'encyclopédie Microsoft Encarta Standard 2005 pour fournir des informations précises et pertinentes.
- 
- 7. Suivez les événements dès qu'ils se produisent grâce à Live Media<br>8. Lisez les nouvelles locales, écoutez des émissions de radio en direc 8. Lisez les nouvelles locales, écoutez des émissions de radio en direct et consultez la météo dans le monde entier.<br>9. Multimédia interactif
- 9. Multimédia interactif<br>10. L'encyclopédie Enca
- 10. L'encyclopédie Encarta facilite la découverte grâce à des animations, de la musique, des barres de planning, des vidéos, des bandes sonores, des photos et des voyages virtuels.

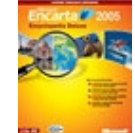

2.9.04 :

11.

http://fr.bluewin.ch/divertissements/index.php/multimedia/actu/0:040901072551.rybbdtbk

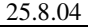

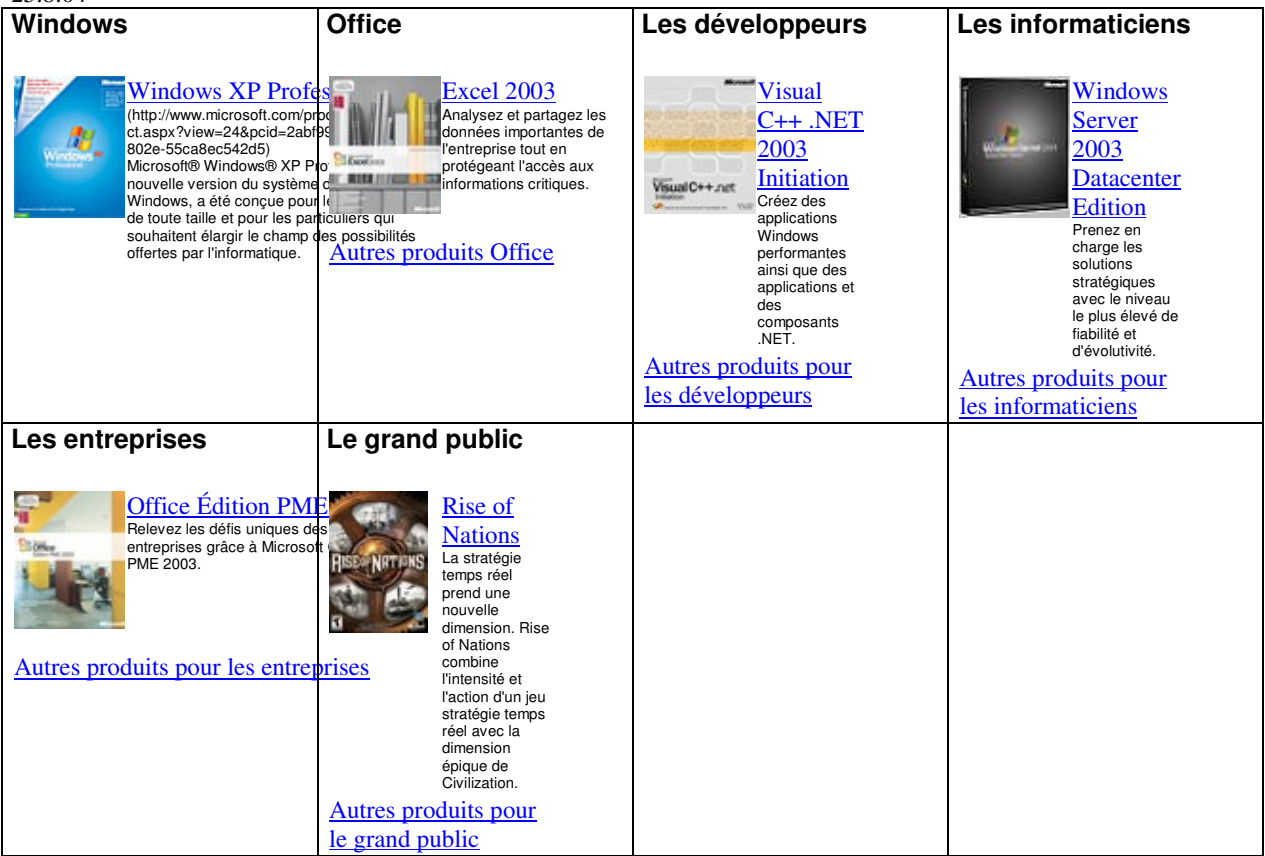

28..6.04 : http://www.secretswindows.com/

Benjamin Sorrentino (bsorrentino@ccti.ch)

п

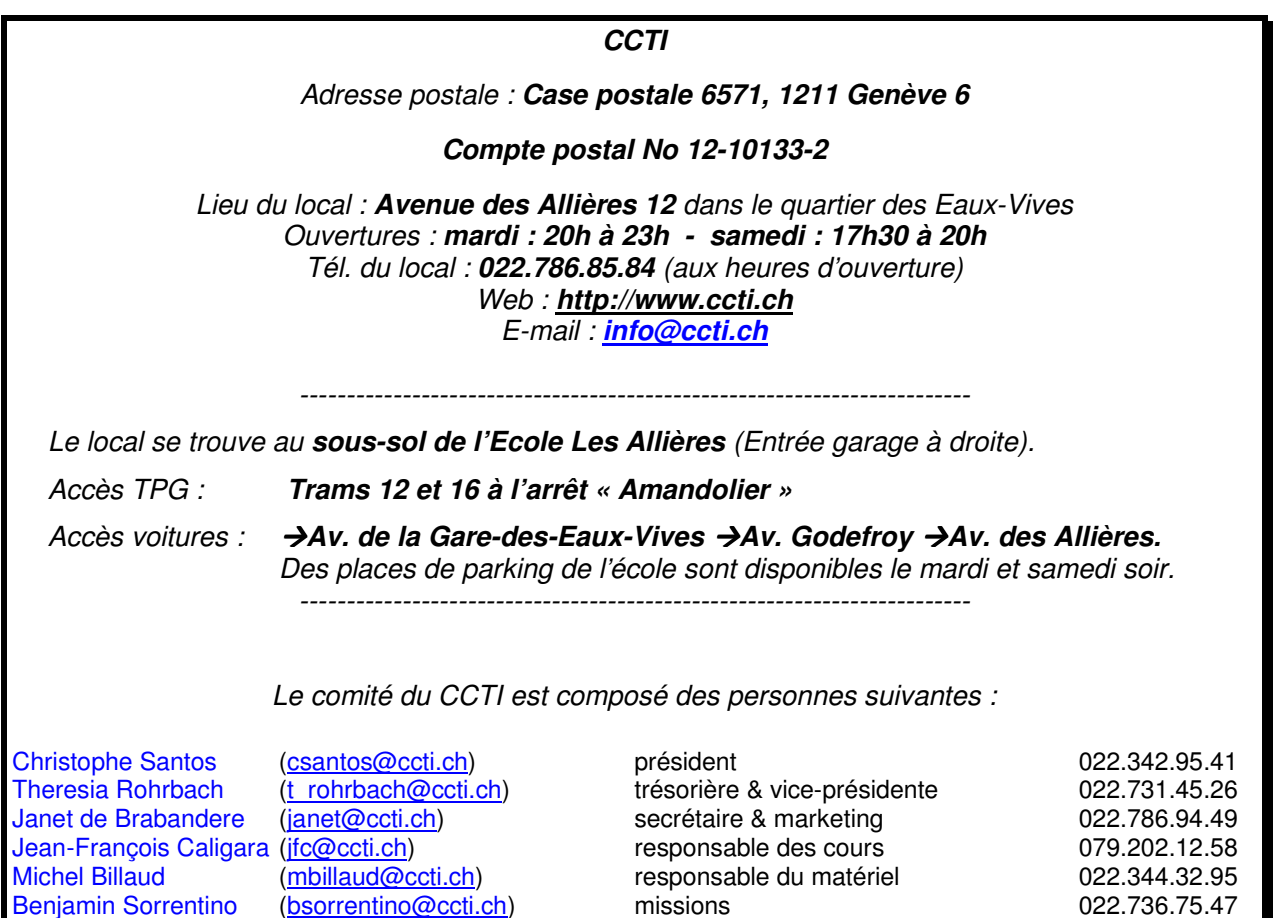